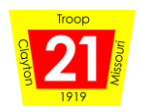

## Signing into Scoutbook for the First Time

The new BSA online advancement tracking system for

scouts, parents, and scout leaders.

 $\_$  , and the set of the set of the set of the set of the set of the set of the set of the set of the set of the set of the set of the set of the set of the set of the set of the set of the set of the set of the set of th

- I **have** a [my.scouting.org](http://www.my.scouting.org/) account:
	- o Great! Use your [my.scouting.org](http://www.my.scouting.org/) credentials to sign into [Scoutbook.com.](http://www.scoutbook.com/) Forgot your password? Use the forgot my password link.
- I **do not** have a *my.scouting.org* account:
	- o Tom Coscia will alert you to watch for a separate email coming directly from Scoutbook inviting you to sign into [Scoutbook.com.](http://www.scoutbook.com/) If you do not see it, please check your spam. Email Tom at [tjcoscia@gmail.com](mailto:tjcoscia@gmail.com) if you still do not see it.
- Once you are in Scoutbook, parents will need to go into their son's profile and authorize their son's access
	- o See below for screen shots of this 4-step process
		- Only one parent needs to do this. **Note:** Only parents can authorize their son's access to Scoutbook. In addition to you, your son will be able see his advancement.
- You can access Scoutbook.com from a browser on your phone or there is a "Scouting" app parents and scouts can download on their phone to access Scoutbook, though it has had mixed reviews.
- As your son complete items, he can check them off in Scoutbook himself and they will show up in green. But it is only when an authorized adult approves the advancement that it is complete. Approved requirements will switch from green to blue.
- Any assistant scoutmaster can approve advancement once they are authorized and learn how.
- If you see items that are approved in your paper handbook but not on Scoutbook, go to the troop website and use the advancement [link](https://docs.google.com/forms/d/e/1FAIpQLSd2EBEAWgwD-n_blnWoaLg3xCJPJ5v2sw5bD7XPjwh2cZ1Jbg/viewform?fbzx=2322704352752175893) to set up a Zoom meeting to update Scoutbook with Tom. This also includes any camping not shown. Unfortunately, some trips were missed in the transition.

Questions? Please Email Tom at [tjcoscia@gmail.com](mailto:tjcoscia@gmail.com)

Good luck!

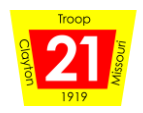

## **Once Logged into Scoutbook**

- 1. Select "Edit Profile" for your Scout
- 2. Scroll to bottom of profile and select invite [Scouts Name] to Connect
- 3. Enter Scouts email and hit invite button

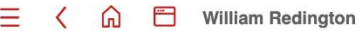

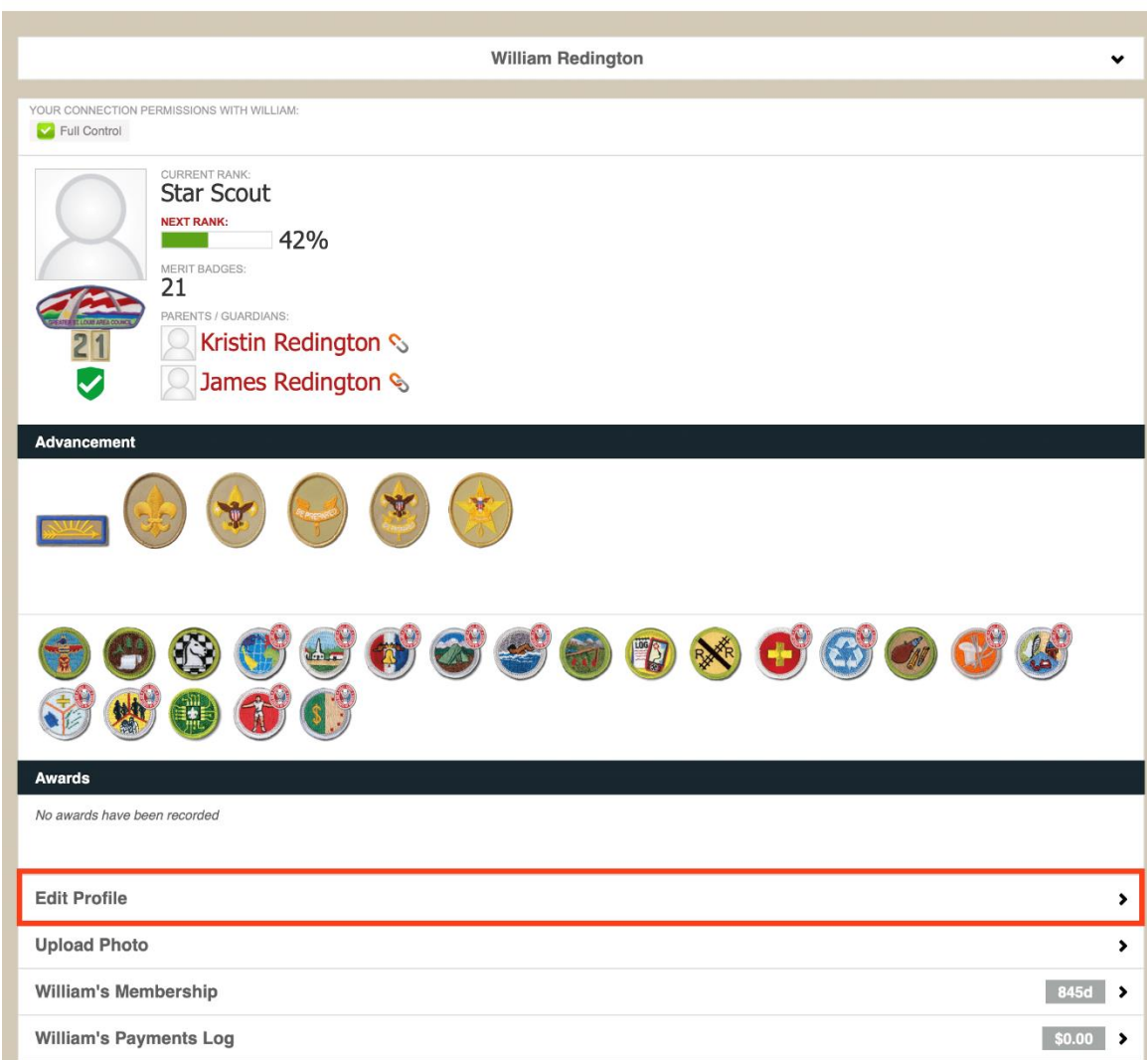

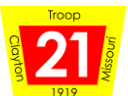

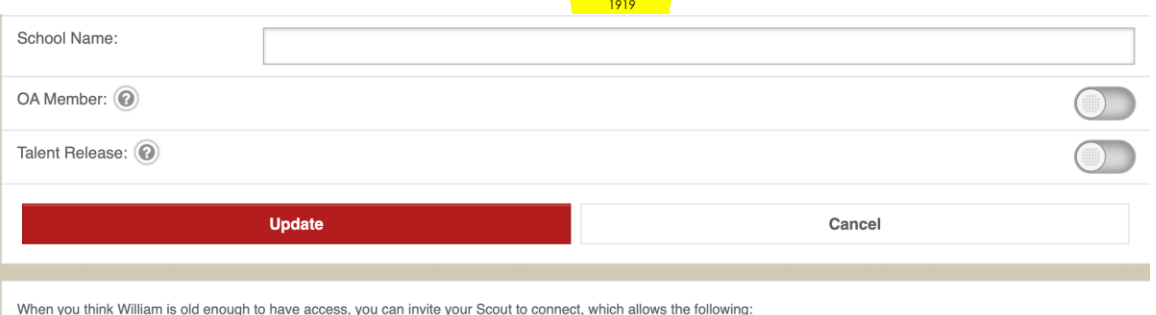

- Marking off requirements<br>• Leaving comments<br>• Recording journal entries
- 

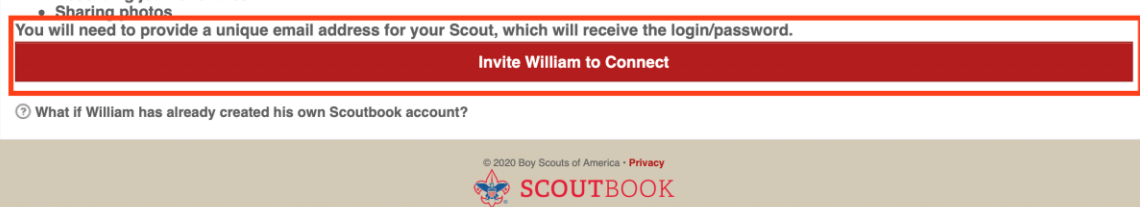

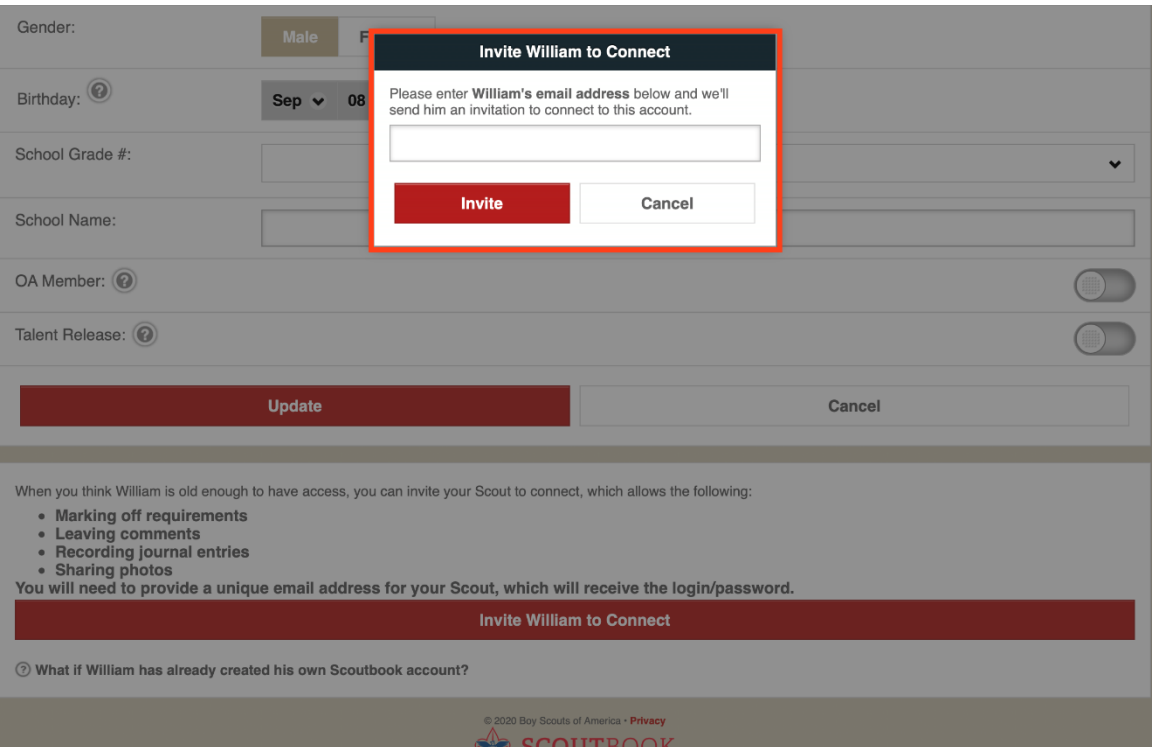